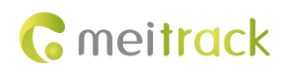

# **MEITRACK P99G User Guide**

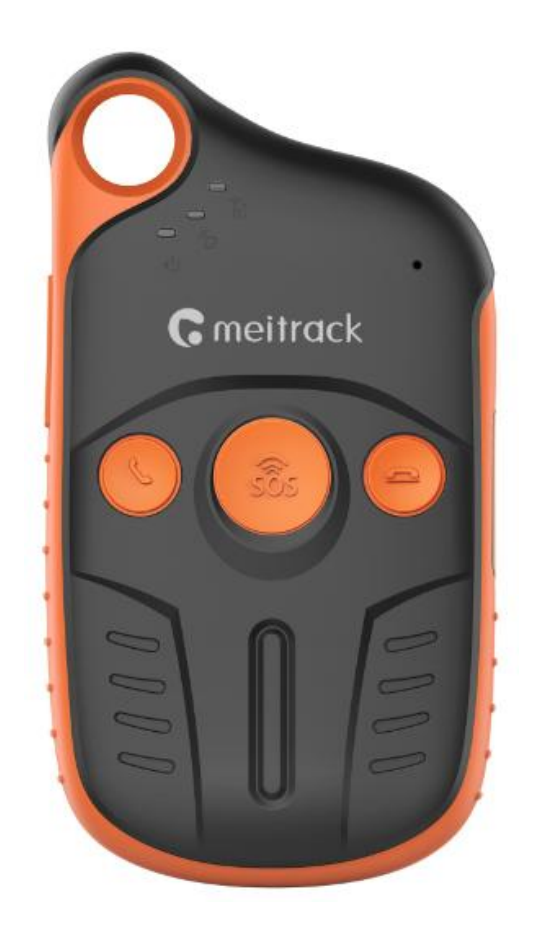

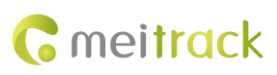

# **Change History**

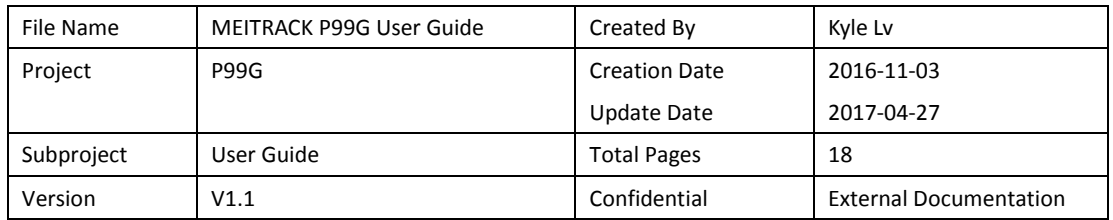

# **Contents**

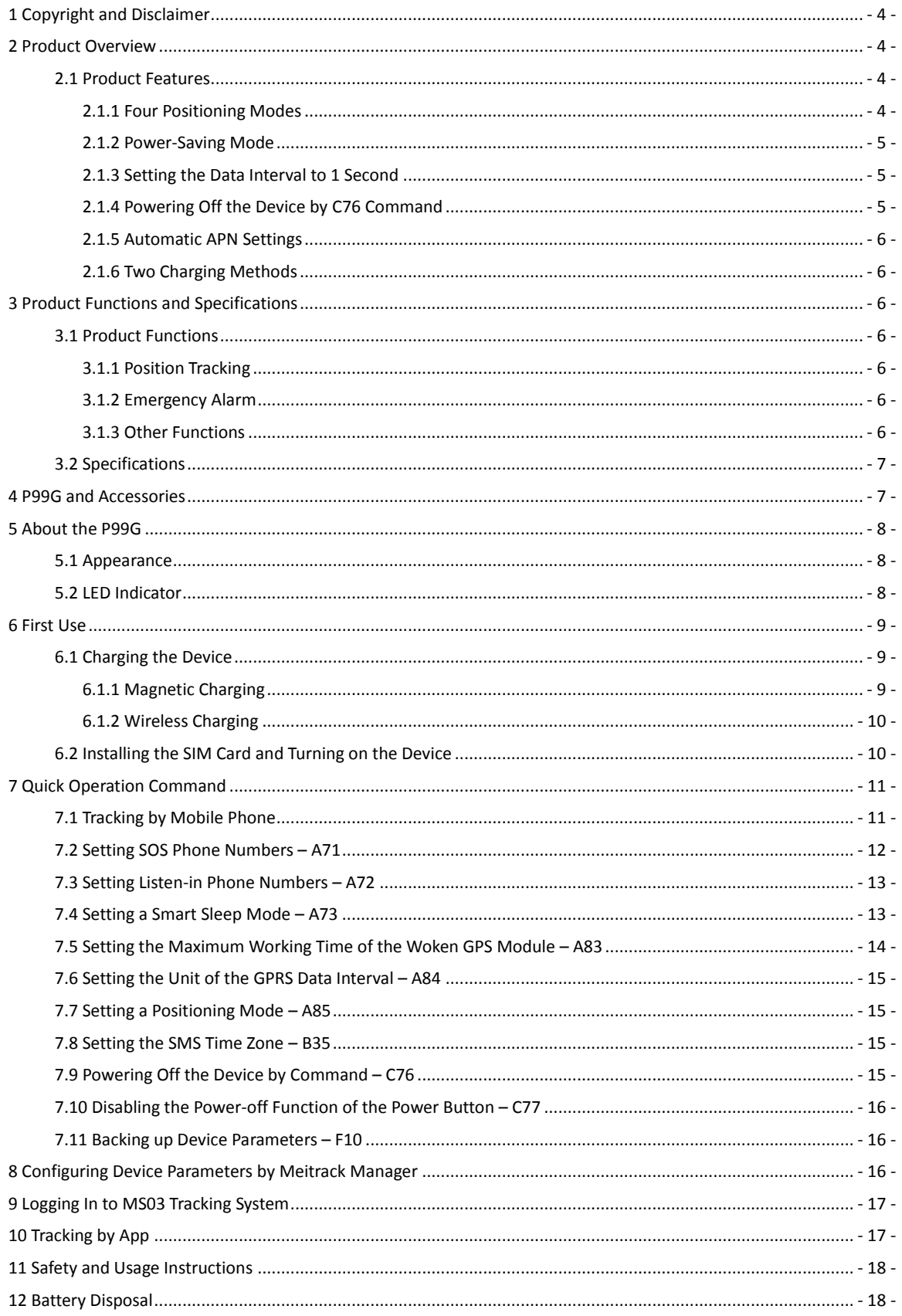

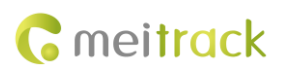

# <span id="page-3-0"></span>**1 Copyright and Disclaimer**

Copyright © 2017 MEITRACK. All rights reserved.

**C** meitrack and  $\bullet$  are trademarks that belong to Meitrack Group.

The user manual may be changed without notice.

Without prior written consent of Meitrack Group, this user manual, or any part thereof, may not be reproduced for any purpose whatsoever, or transmitted in any form, either electronically or mechanically, including photocopying and recording.

Meitrack Group shall not be liable for direct, indirect, special, incidental, or consequential damages (including but not limited to economic losses, personal injuries, and loss of assets and property) caused by the use, inability, or illegality to use the product or documentation.

# <span id="page-3-1"></span>**2 Product Overview**

The P99G is a 3G personal tracking device and is specially designed for sports lovers and lone workers both indoors and outdoors. It has the following features:

- **•** IP67 water resistance rating
- **•** Two-way calling
- Press the SOS button to call the designated contact in case of emergency.
- Low power consumption and long standby time
- Polygonal geo-fence alarm
- Man down alarm
- Wireless charging (optional) and magnetic charging

### <span id="page-3-2"></span>**2.1 Product Features**

#### <span id="page-3-3"></span>**2.1.1 Four Positioning Modes**

There are four positioning modes available: GPS + WiFi + LBS positioning, WiFi + LBS positioning, GPS + LBS positioning, and LBS positioning.

You can set a positioning mode as required by Meitrack Manager or A85 command.

Working hours in normal working mode:

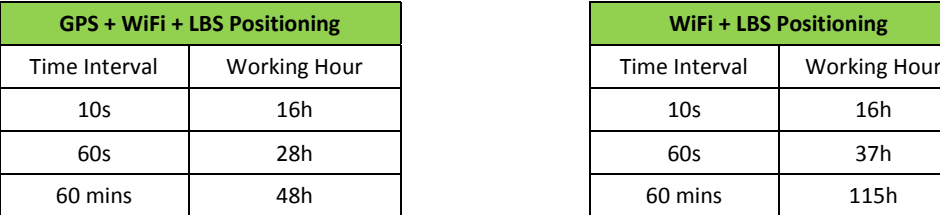

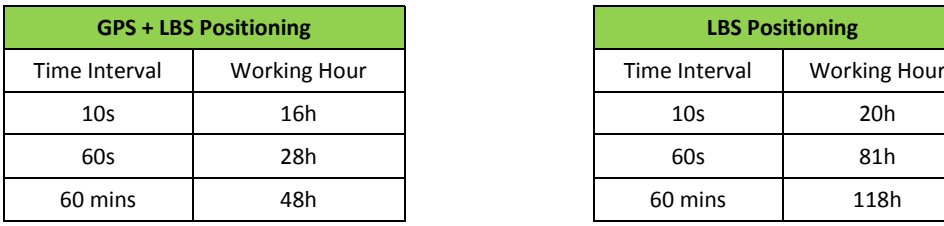

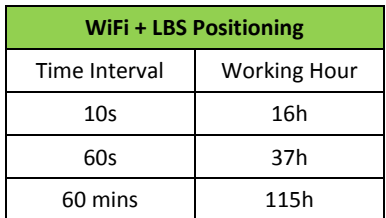

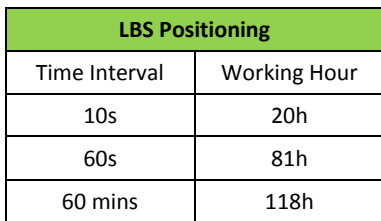

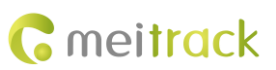

The preceding working hours are for reference only and vary depending on your usage.

Note:

- 1. The WiFi positioning function will be enabled automatically only after the function is set in advance and the GPS is invalid.
- 2. You can enable the WiFi positioning function by Meitrack Manager or MS03 tracking system.
- 3. The WiFi positioning function is optional.

#### <span id="page-4-0"></span>**2.1.2 Power-Saving Mode**

This working mode is not recommended for frequent positioning and continuous platform connection for a long time. A piece of positioning data can be uploaded at 5-minute intervals or 10-minute intervals.

This mode can help prolong the device's working hours, but the device cannot receive GPRS commands from the platform. In addition, the device can receive SMS commands.

You can use the following ways to set the device:

- 1. Set the deep sleep mode by Meitrack Manager or A73 command.
- 2. Set the heartbeat packet reporting interval by Meitrack Manager or A11 command.
- 3. Use Meitrack Manager or A83 command to set the maximum working time of the GPS module woken up by heartbeat packet.

Working hours in deep sleep mode (The maximum working time of the GPS module is 2 minutes after it is woken up by a heartbeat packet.):

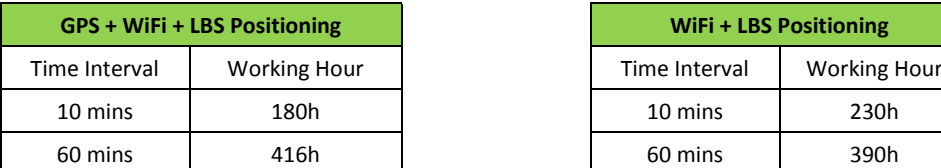

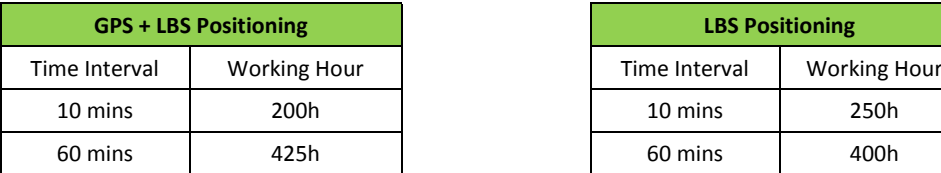

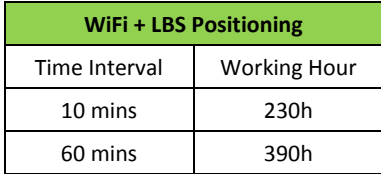

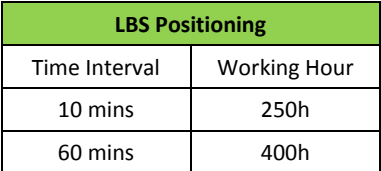

The preceding working hours are for reference only and vary depending on your usage.

#### <span id="page-4-1"></span>**2.1.3 Setting the Data Interval to 1 Second**

The device can generate a piece of positioning data every 1 second. This function is available for sports lovers and users requiring smooth routes.

You can set the function by Meitrack Manager or A84 command. The default time interval is 10 seconds.

Note: The device can generate a piece of data every 1 second, but it cannot upload the data every 1 second.

#### <span id="page-4-2"></span>**2.1.4 Powering Off the Device by C76 Command**

This function is available for sports lovers and lone workers. They can turn off the device by C76 command instead of the power button.

This function is disabled by default.

### <span id="page-5-0"></span>**2.1.5 Automatic APN Settings**

This function is enabled by default. After you install a SIM card, you can use the MS03 platform directly and do not need to set APN parameters.

Note: If you install a SIM card and the device cannot connect the network for a long time, maybe your SIM card is provided by a new operator or the device does not store the APN settings. You can use Meitrack Manager or A81 command to set APN parameters again. You can also provide the APN settings for us, so that you do not need to set the APN parameters again.

### <span id="page-5-1"></span>**2.1.6 Two Charging Methods**

You can use any of the following methods to charge the device:

- Wireless charging (optional): To charge your device, place it on the charging base. This avoids complicated cabling.
- Magnetic charging: The current is 1800 mA during the charging. The larger the current is, the faster the charging is. It will take about 2.5 hours to charge the device.

For details, see sectio[n 6.1](#page-8-1) ["Charging the](#page-8-1) Device."

# <span id="page-5-2"></span>**3 Product Functions and Specifications**

# <span id="page-5-3"></span>**3.1 Product Functions**

### <span id="page-5-4"></span>**3.1.1 Position Tracking**

- GPS + LBS + WiFi positioning (WiFi positioning optional)
- **•** Real-time location query
- **•** Track by time interval
- **Track by distance**
- **•** Track by mobile phone
- **•** Speeding alarm
- **•** Cornering report
- A-GPS

### <span id="page-5-5"></span>**3.1.2 Emergency Alarm**

SOS alarm

### <span id="page-5-6"></span>**3.1.3 Other Functions**

- SMS/GPRS/UMTS (TCP/UDP) communication (Meitrack protocol)
- GPS blind spot alarm
- Over-the-Air (OTA) update
- **•** Low power alarm for internal battery
- 3D shake wakeup
- Listen-in/Two-way calling
- **•** Polygonal geo-fence
- **•** Stillness/Movement alarm

Copyright © 2017 Meitrack Group All rights reserved. The contract of the contract of the contract of the contract of the contract of the contract of the contract of the contract of the contract of the contract of the contr

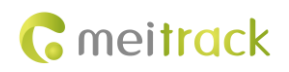

- **•** Online Parameter Editor
- **IP67** water resistance rating
- Towing alarm
- Mileage report
- Wireless charging (optional)
- **•** Device parameter backup

### <span id="page-6-0"></span>**3.2 Specifications**

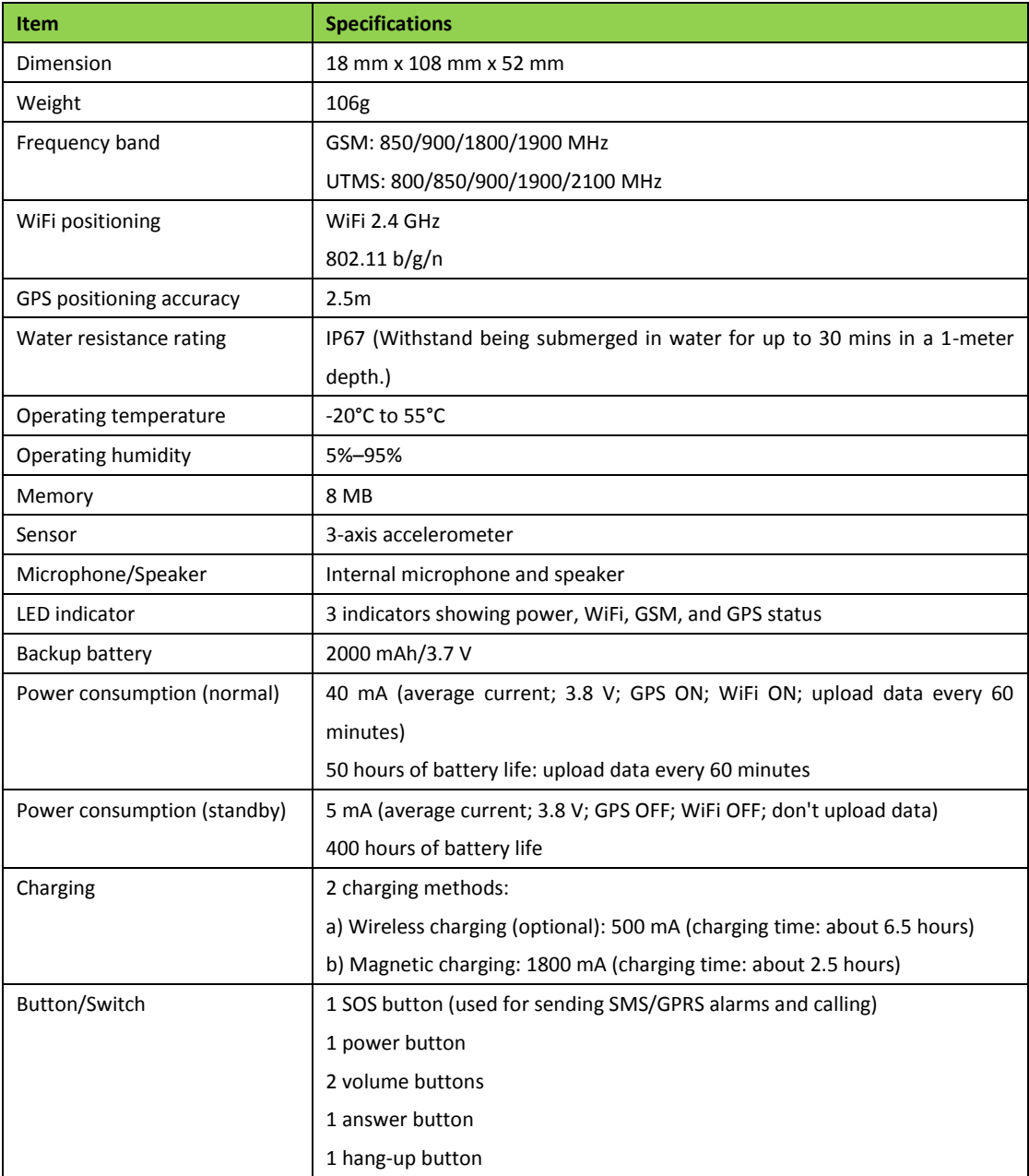

# <span id="page-6-1"></span>**4 P99G and Accessories**

● P99G tracker

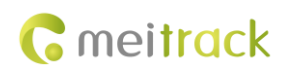

- **•** Magnetic charging cable
- **•** Travel adapter
- **WEITRACK P99G Quick Start Guide**
- Wireless charging base (optional)
- Hanging buckle (optional)
- CD download card

# <span id="page-7-0"></span>**5 About the P99G**

### <span id="page-7-1"></span>**5.1 Appearance**

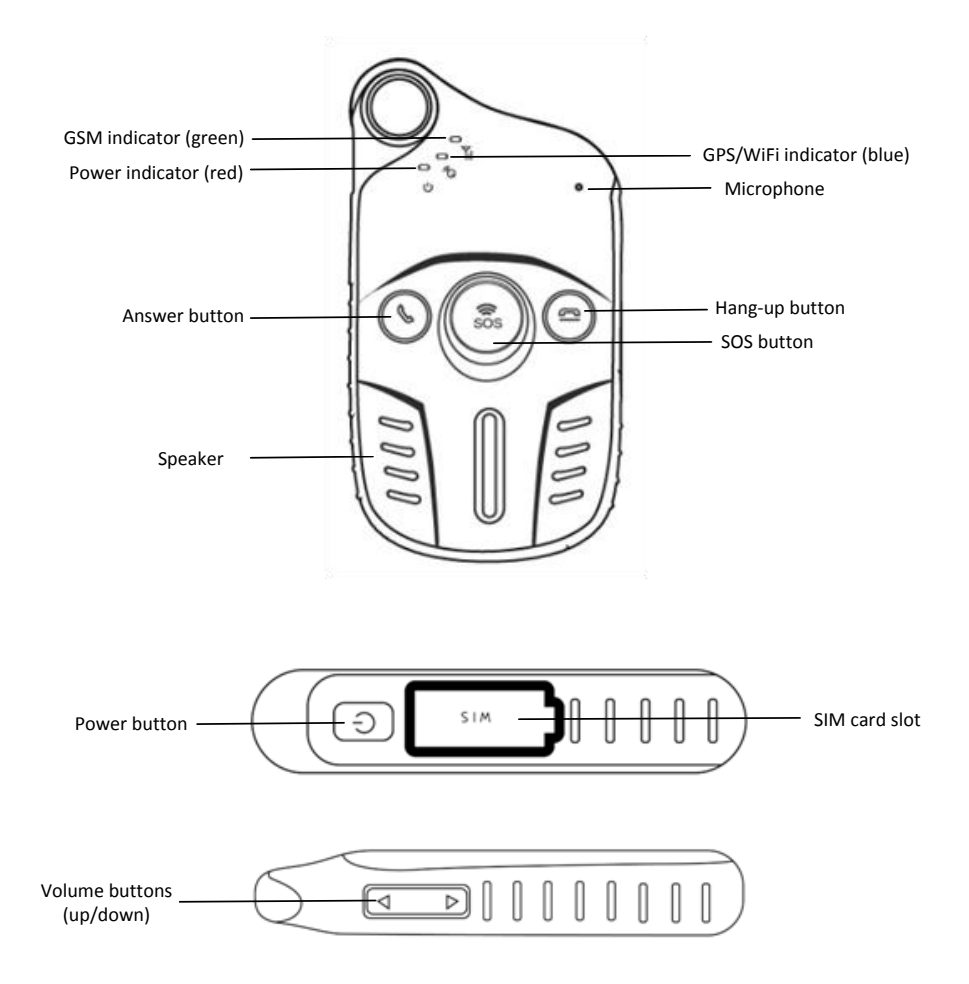

### <span id="page-7-2"></span>**5.2 LED Indicator**

Power On: Press and hold down the power button for 3–5 seconds. Then the LED indicators will blink.

Power Off: Press and hold down the power button for 3 seconds. Then the LED indicators will blink for at most 25 seconds.

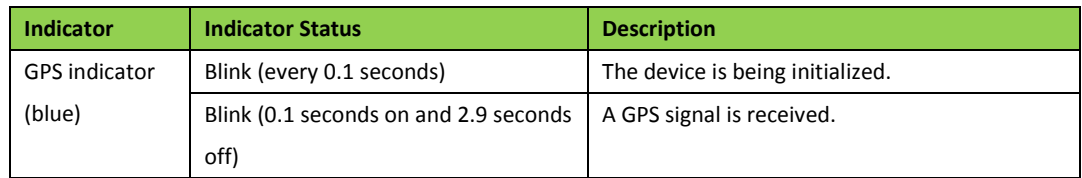

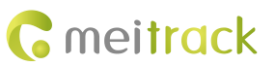

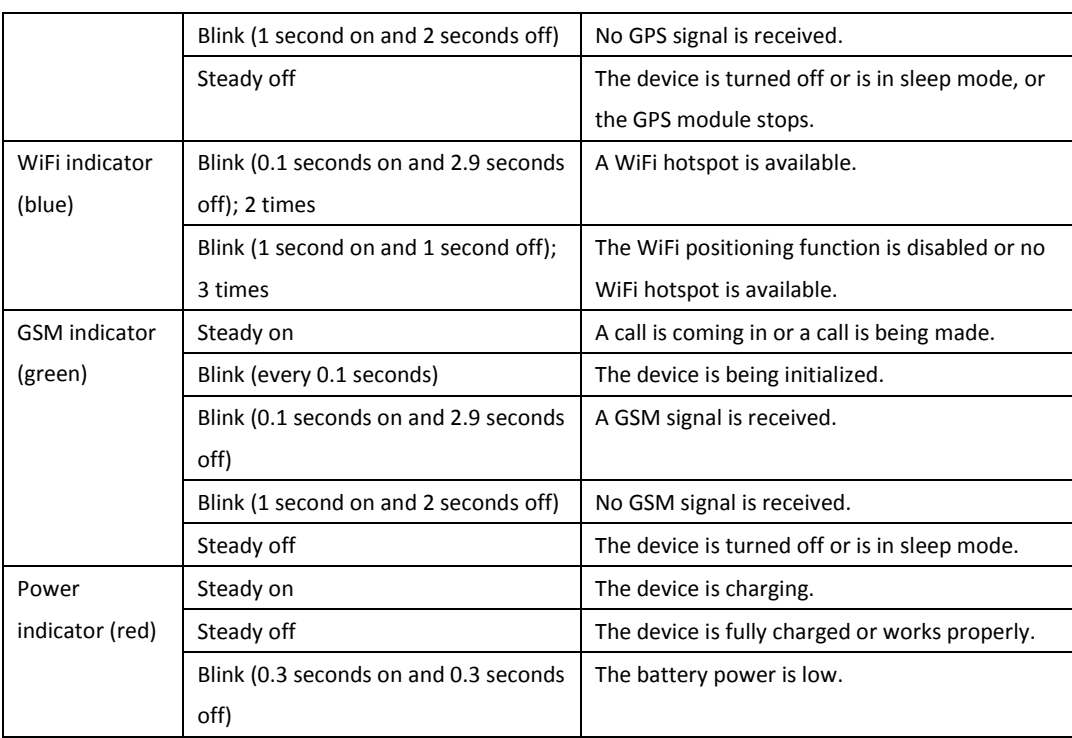

In standby mode, press and hold down the hang-up button to detect the WiFi signal. Then all indicators will be off. After 5 seconds, the blue WiFi indicator will blink according to the previous table and show the WiFi status. The device will recover to the standby mode 1 second later.

# <span id="page-8-0"></span>**6 First Use**

### <span id="page-8-1"></span>**6.1 Charging the Device**

### <span id="page-8-2"></span>**6.1.1 Magnetic Charging**

Attach one side of the magnetic charging cable to the body of the device, and plug the other side of the magnetic charging cable into the adapter (5 V, 2 A), as shown in the following figures. When the red indicator is steady on, the device is charging.

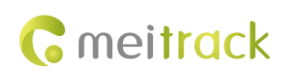

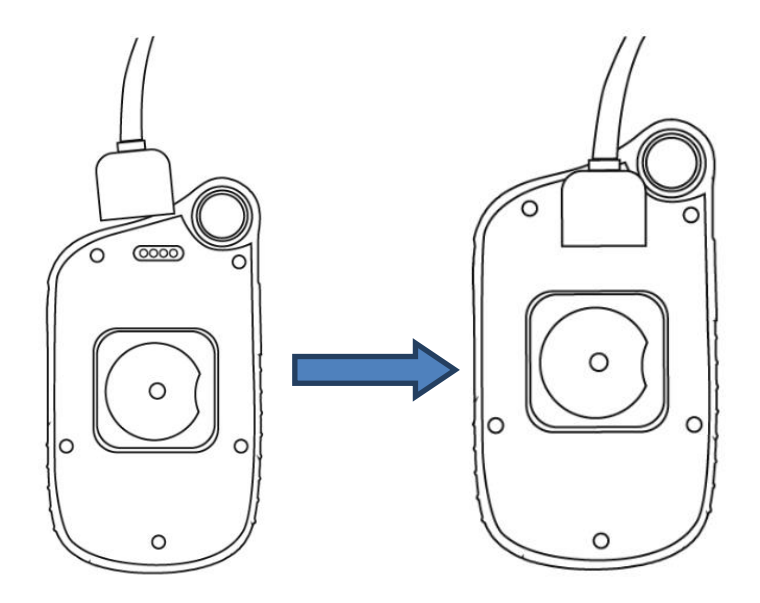

It will take about 2.5 hours to charge the device.

Note: If you plug the magnetic charging cable into a computer, it will take about 6.5 hours to charge the device.

### <span id="page-9-0"></span>**6.1.2 Wireless Charging**

Place your device on the charging base, as shown in the following figure.

Note: You had better place the device at the center of the charging base.

When the red indicator is steady on, the device is charging; when the red indicator is off, the device is fully charged.

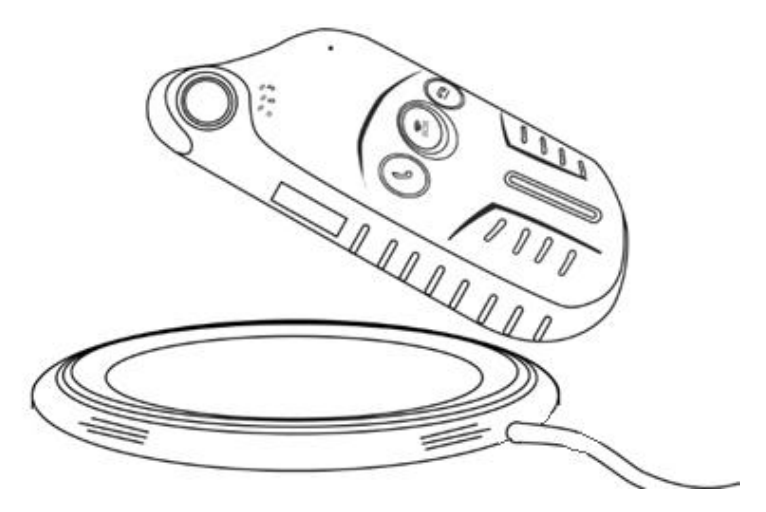

It will take about 6.5 hours to charge the device.

Note: This function needs to be set before shipment.

### <span id="page-9-1"></span>**6.2 Installing the SIM Card and Turning on the Device**

To install the SIM card, open the rubber cover on the right side of the device, insert the SIM card, and close the rubber cover, as shown in the following figure.

After charging, press and hold down the power button for 3–5 seconds to turn on your device and start using it

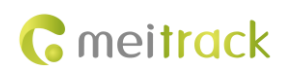

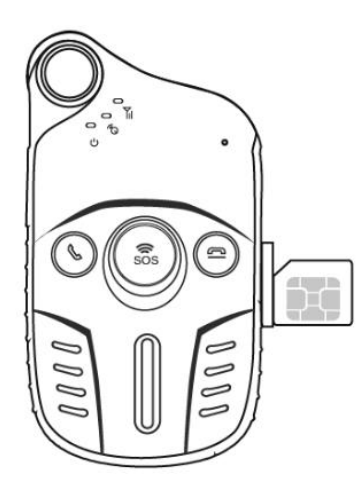

Note: Ensure that the rubber cover is properly closed, so as to prevent water from entering the device. Please read the following instructions to know more about its functions.

# <span id="page-10-0"></span>**7 Quick Operation Command**

Before use, common parameters must be set by SMS command or Meitrack Manager.

### <span id="page-10-1"></span>**7.1 Tracking by Mobile Phone**

This section describes how to query device's current location, ensuring that the GPS is working normally.

Call the device's SIM card number, and hang up after the dial tone rings 2–3 times. The device will reply to an SMS with a map link.

Click the SMS link. The device's location will be displayed on Google Maps on your mobile phone.

Note: If an authorized phone number was set by SMS command A71, only this phone number can receive SMS reports.

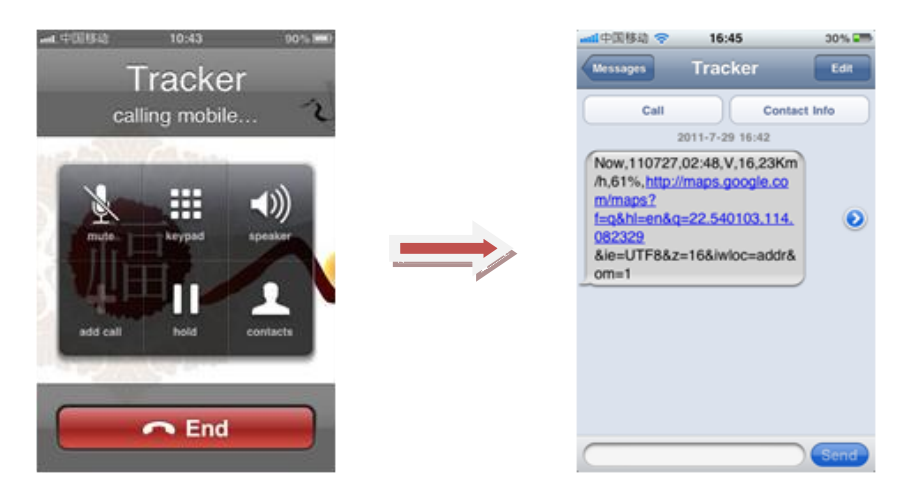

SMS example:

Now,110727 02:48,V,16,23Km/h,61%,http://maps.google.com/maps?f=q&hl=en&q=22.540103,114.082329

The following table describes the SMS format:

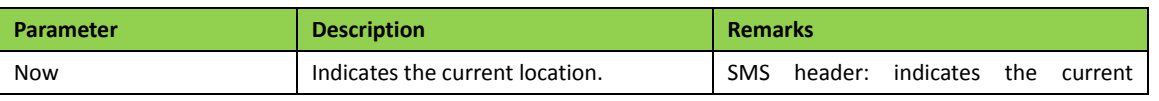

Copyright © 2017 Meitrack Group All rights reserved.  $-11$  -

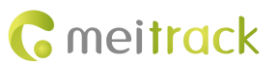

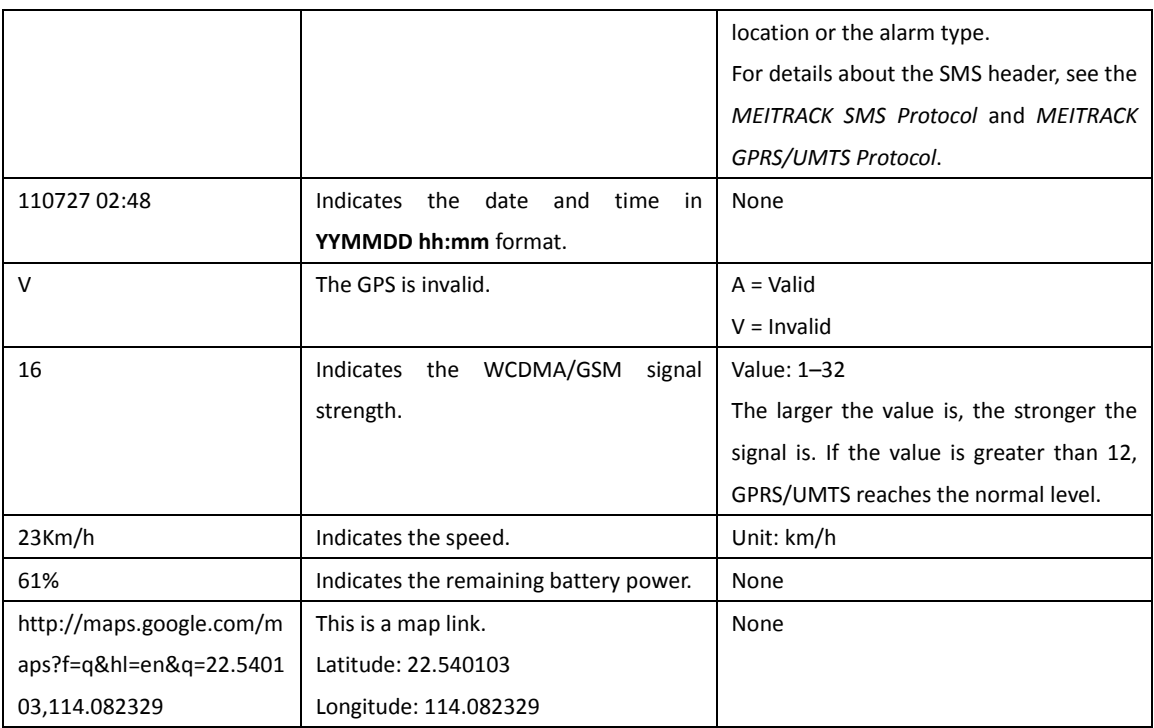

If there is no valid GPS available, the tracker will reply to the most recent valid position.

If your mobile phone does not support HTTP, enter the latitude and longitude on Google Maps to query a location.

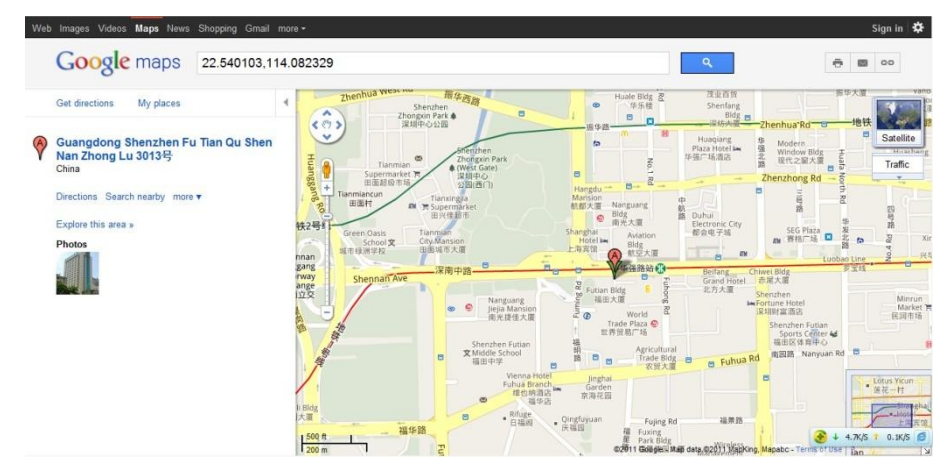

### <span id="page-11-0"></span>**7.2 Setting SOS Phone Numbers – A71**

This command is used to set SOS phone numbers. When you dial a phone number, an SMS report about the location will be received.

● SMS text:

0000,A71,*Phone number 1*,*Phone number 2*,*Phone number 3*

Send the text to the embedded SIM card phone number.

Tip: "," should be an English comma and no space exists before and after the comma.

 The P99G will automatically reply to the SMS: IMEI,A71,OK. It indiates that the SOS phone number is set successfully.

Note:

Phone number: Contains a maximum of 16 bytes. If no phone numbers are set, leave them blank. Phone numbers are empty by default.

Phone number 1/2/3: SOS phone numbers. When you call the tracker by using these phone numbers, you will receive SMS notification about the location, geo-fence alarm and low power alarm.

 When you press the SOS button, the P99G will dial three authorized phone numbers in sequence. It will stop dialing when one phone number answers, and then will send alarm information to the phone numbers. Note: The phone numbers are blank by default. The phone numbers that are set must be separated by comma (",") to avoid setting failures. No comma is required next to the last phone number. For example: 0000,A71,13500000000,,

0000,A71,13500000000,13600000000,

0000,A71,13500000000,13600000000,13700000000

Reply: 353358017784062,A71,OK

To clear all phone numbers, send 0000,A71.

If this function is unavailable, please add your Country and Area Code before your phone number when you set the preset phone numbers, or consult your local mobile operator.

### <span id="page-12-0"></span>**7.3 Setting Listen-in Phone Numbers** – **A72**

The command is used to listen in to the surrounding environment. After the setting, the device is allowed to confidentially and automatically answer a phone and enters listen-in state for one-way communication.

Note: If **Auto Answer Incoming Call** and **Listen-in** are set for a same phone number, only **Auto Answer Incoming Call** takes effect.

To implement the listen-in function, do not set **Auto Answer Incoming Call** for the phone number, or clear all phone numbers by sending **0000,A71**.

SMS text:

0000,A72,*Listen-in phone number 1*,*Listen-in phone number 2*

Send the text to the embedded SIM card phone number.

- The P99G automatically replies to the SMS: IMEI,A72,OK. It indiates that the listen-in number is set successfully.
- When you call the tracker by using the preset listen-in phone number, the tracker will answer the call automatically and enter the listen-in state. Meanwhile, the device will not make any noise.

Note:

Phone number: A maximum of two listen-in phone numbers can be set. Each phone number contains at most 16 digits. If only one monitor number is set, the number must be separated by a comma (",") to avoid setting failures. If no phone numbers are set and commas are remained, phone numbers set before will be deleted. The phone numbers are blank by default.

Example: 0000,A72,13844444444,13855555555

Reply: 353358017784062,A72,OK

To clear all monitor numbers, send **0000,A72**.

### <span id="page-12-1"></span>**7.4 Setting a Smart Sleep Mode – A73**

This command is used to enable a smart sleep mode, prolonging standby time. The device's maximum working hours are more than 400 hours.

SMS text:

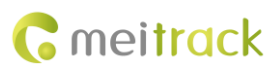

#### 0000,A73,*Sleep level*

Send the text to the embedded SIM card phone number.

The P99G automatically replies to the SMS: IMEI,A73,OK. It indicates that the sleep mode is set successfully.

To enable the GPS Log or scheduled tracking function, disable the sleep mode.

#### Description:

When the sleep level is **0**, the sleep mode is disabled (default).

When the sleep level is **1**, the tracker enters the normal sleep mode. The WCDMA/GSM module always works, and the GPS module occasionally enters the sleep mode. The tracker works 25% longer in the normal sleep mode than that in the normal working mode. This mode is not recommended for short interval tracking; this will affect the route precision.

When the sleep level is **2**, the tracker enters deep sleep mode. If no event (SOS, button changes, incoming calls, or SMSs) is triggered after five minutes, the GPS module will stop and the WCDMA/GSM and MCU modules will enter sleep mode. Once an event is triggered, the GPS, WCDMA, GSM, and MCU modules will be woken up.

Note:

- 1. The tracker can enter normal sleep mode under vibration, while 3D shake cannot wake the tracker up from normal sleep mode.
- 2. In deep sleep mode, you can enable or disable the 3D shake wakeup function by Meitrack Manager.

In any condition, you can use an SMS, GPRS, or UMTS command to disable the sleep mode, and then the tracker exits the sleep mode and switches back to the normal working mode.

In deep sleep mode, if you want to obtain the location by SMS/call and the GPS is invalid within five minutes (default), the device will reply to the most recent valid position.

After the device enters deep sleep mode, functions of Track By Time Interval, Track By Distance, and GPSLog are not available until you exit the sleep mode.

The device can be woken up from the sleep mode by pressing a key, call, or SMS. After an event is handled, the device will enter sleep mode again.

Example:

Sending: 0000,A73,2

Reply: 353358017784062,A73,OK

### <span id="page-13-0"></span>**7.5 Setting the Maximum Working Time of the Woken GPS Module – A83**

When the device is in deep sleep mode, you can send a heartbeat packet to wake the GPS module up and set the maximum working time of the GPS module by A83 command.

Send the following SMS text to the embedded SIM card phone number: 0000,A83,*X*.

X: indicates the maximum working time of the GPS module woken up by heartbeat packet. Decimal; value range: 0–255; unit: minute.

**X = 0** (default): After the GPS module is woken up by heartbeat packet, it does not work and the GPS is invalid.

Example:

Sending: 0000,A83,1

Reply: 353358017784062,A83,OK

After the command is sent successfully and the GPS module is woken up by a heartbeat packet:

- If the GPS is valid within 1 minute, a heartbeat packet about valid GPS will be uploaded.
- If the GPS is invalid within 1 minute, a heartbeat packet about invalid GPS will be uploaded.

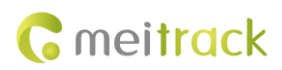

### <span id="page-14-0"></span>**7.6 Setting the Unit of the GPRS Data Interval – A84**

Send the following SMS text to the embedded SIM card phone number: 0000,A84,*X*. X: indicates the unit of the GPRS data interval. Decimal; value range: 0–255; unit: second. The default unit is 10 seconds. Example: Sending: 0000,A84,1 Reply: 353358017784062,A84,OK According to the previous example, the device will generate a piece of data every 1 second.

### <span id="page-14-1"></span>**7.7 Setting a Positioning Mode – A85**

Send the following SMS text to the embedded SIM card phone number: 0000,A85,*X*.

X: indicates the device's positioning mode. Decimal; value range: 0–3.

- **X = 0**: GPS + LBS positioning
- **X = 1**: WiFi + LBS positioning
- **X = 2**: GPS + WiFi + LBS positioning
- **X = 3**: LBS positioning

Example: Sending: 0000,A85,1 Reply: 353358017784062,A85,OK

### <span id="page-14-2"></span>**7.8 Setting the SMS Time Zone** – **B35**

This command is used to set the time zone of an SMS report. The default time zone of the tracker is GMT 0. To change the time zone, follow the following instructions:

 $\bullet$  SMS text:

0000,B35,*SMS minute*

Send the text to the embedded SIM card phone number.

The P99G automatically replies to the SMS: IMEI,B35,OK. It indicates that the time zone is set successfully.

Note: The time zone is in unit of minutes. The default time zone of the tracker is GMT 0, and the time zone of SMS reports is different from that of GPRS/UMTS data packets. The GPS Log time zone is GMT 0.

When **SMS minute** is **0**, the time zone is **GMT 0** (default time zone).

When **SMS minute** is a value ranging from -720 to 720, set time zones. Set the China time zone value to **480**. Example:

Sending: 0000,B35,480

<span id="page-14-3"></span>Reply: 353358017784062,B35,OK (The time zone is set to Beijing time successfully.)

# **7.9 Powering Off the Device by Command** – **C76**

This command is used to power off the device.

Send the following SMS text to the embedded SIM card phone number: 0000,C76.

Example:

Sending: 0000,C76

Reply: 353358017784062,C76,OK

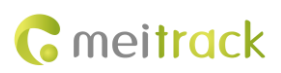

### <span id="page-15-0"></span>**7.10 Disabling the Power-off Function of the Power Button** – **C77**

Send the following SMS text to the embedded SIM card phone number: 0000,C77,*X*.

X: Whether to disable the power-off function of the power button.

- **X = 1**: You can turn off the device by power button.
- **X = 0**: You cannot turn off the device by power button.

Example:

Sending: 0000,C77,1

Reply: 353358017784062,C77,OK

### <span id="page-15-1"></span>**7.11 Backing up Device Parameters – F10**

This command is used to back up and restore the device parameters.

Send the following SMS text to the embedded SIM card phone number: 0000,F10,*X*,*User-defined parameters*. Description:

- **X = 0**: Obtain a user-defined device parameter name.
- **X = 1**: Restore user-defined device parameters.
- **X = 2**: Set the user-defined device parameters to the system parameters. Please save device parameter names that you set.
- **X = 3**: Delete user-defined device parameters and corresponding parameter names (non-numeric ASCII characters like 00 or FF).
- **User-defined parameters**: At most 32 ASCII characters. If the value is less than 32 characters, add non-numeric ASCII characters like 00 or FF.

#### **For details about SMS commands, see the** *MEITRACK SMS Protocol***.**

Note:

- 1. The default SMS command password is **0000**. You can change the password by using Meitrack Manager and SMS command.
- 2. The device can be configured by SMS command with a correct password. After an authorized phone number is set, only the authorized phone number can receive the preset SMS event report.

# <span id="page-15-2"></span>**8 Configuring Device Parameters by Meitrack Manager**

This section describes how to use Meitrack Manager to configure the P99G on a computer. Procedure:

- 1. Install the USB-to-serial cable driver and Meitrack Manager.
- 2. Connect the P99G to a computer by using the magnetic charging cable.
- 3. Run Meitrack Manager, then the following dialog box will appear:

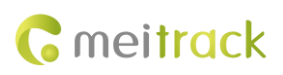

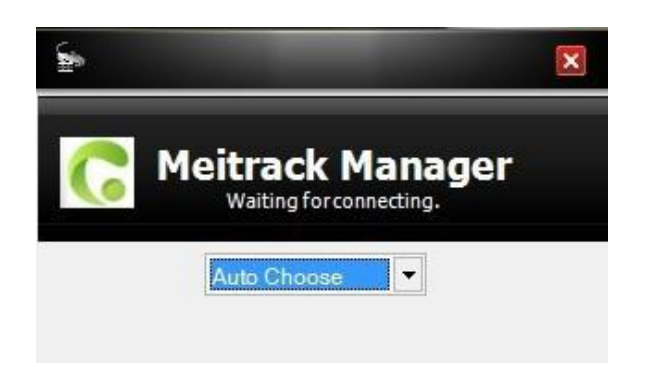

Meitrack Manager will detect the device model automatically and the parameter page will appear accordingly.

For details about Meitrack Manager, see the *MEITRACK Manager User Guide*.

Note: The software language will be automatically switched according to the operating system language. Press **Ctrl + L** to manually switch the language.

# <span id="page-16-0"></span>**9 Logging In to MS03 Tracking System**

Visit http://ms03.trackingmate.com, enter the user name and password, and log in to the MS03. (Purchase the login account from your provider.)

For more information about how to add a tracker, see the *MEITRACK GPS Tracking System MS03 User Guide* (chapter 4 "Getting Started").

### **The MS03 supports the following functions:**

- **•** Track by time interval or distance.
- **Query historical trips.**
- Set polygonal geo-fences.
- **•** Bind driver and vehicle information.
- View various reports.
- Send commands in batches.
- Support OTA updates.

For details, see the *MEITRACK GPS Tracking System MS03 User Guide*.

# <span id="page-16-1"></span>**10 Tracking by App**

Scan the following QR code to download the MS03 app.

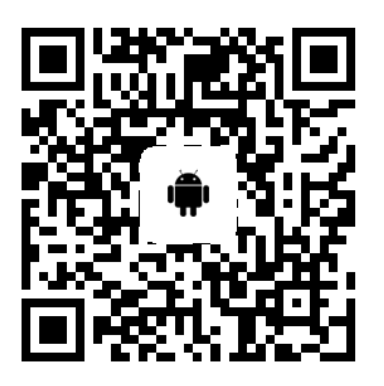

MS03 app for Android MS03 app for iOS

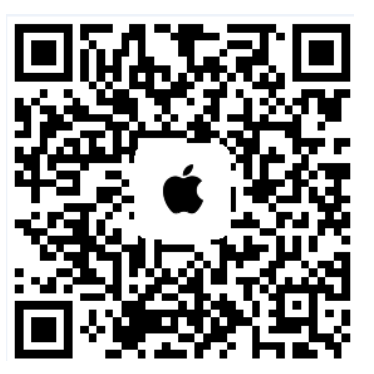

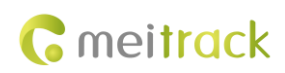

<span id="page-17-0"></span>Note: Please use your MS03 account to log in to the app.

### **11 Safety and Usage Instructions**

#### **Use only Meitrack-approved accessories.**

Incompatible accessories may cause serious injuries or damages to your device.

#### **Handle the battery and charger carefully.**

- Use batteries specified by Meitrack and chargers exclusively designed for your device. Incompatible batteries and chargers may cause serious injuries or damages to your device.
- Do NOT place batteries or devices on fire or in heating devices, such as microwave ovens, ovens, or radiators. Batteries may explode when overheated.

# <span id="page-17-1"></span>**12 Battery Disposal**

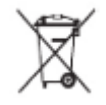

(Waste Electrical and Electronic Equipment Directive – Applicable in European Union and other European countries with separate battery return system.)

This symbol in the manual indicates that this product and its accessories (such as chargers, batteries and the USB cable) cannot be disposed of with other household wastes when they reach the end of their life. If batteries are not properly disposed of, these wastes may cause harm to human health and the environment. To prevent the harm, please dispose of or recycle them separately from other waste so as to boost resource recycling and reuse.

**If you have any questions, do not hesitate to email us a[t info@meitrack.com.](mailto:info@meitrack.com)**